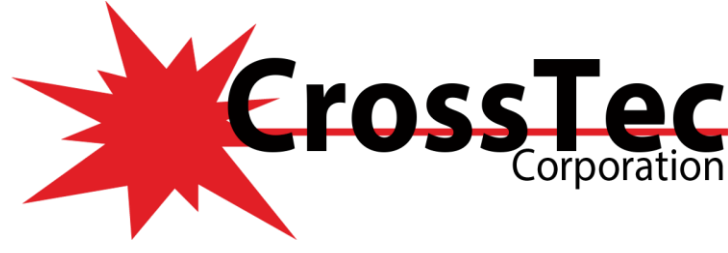

# **Product Feature List**

**CrossTec SchoolVue V12.00 and up**

### **CrossTec SchoolVue New Features For v12**

- **K** Teacher App for Windows 10 Native
- CrossTec SchoolVue Tutor for Android
- CrossTec SchoolVue Tutor for Chrome Books
- **EXECUTE:** CrossTec SchoolVue Student for iOS  $(v1.30)$
- $\bullet$  CrossTec SchoolVue Student for Android v2.10
- Enhanced Windows 8/8.1 Windows 10 touch screen support
- Use performance settings if wireless detected
- Question and Answer Module
- **Example 1** Launch at Startup when the tablet is powered on
- $*$  Auto sign-in to a fixed room

### **Key features when connecting to student devices:**

- **Thumbnail View:** Thumbnails of each student device allow the teacher to monitor classroom activity in a single view.\* For more detailed monitoring, the teacher can discreetly view the screen of any selected student.
- **Real-time student assessment:** The Question and Answer (Q&A) mode enables the teacher to conduct both individual student and peer assessments. Deliver questions verbally to the class, then select students to answer. Select Students either randomly (pot luck), first to answer, or in teams. Bounce questions to multiple students, ask the class to peer assess a selected response and keep individual and team scores.
- **K** Class Surveys: Teachers can conduct on-the-fly surveys to gauge student knowledge and understanding. Students are able to respond in real-time to the survey questions posed and the teacher can then show results to the whole class, enabling students to receive instant feedback on their progress.
- **Student Register:** The teacher can request standard and/or custom information from each student at the start of each class and create a detailed register from the information provided.
- **Lesson Objectives:** If provided by the teacher, once connected, students are presented with details of the current lesson, together with overall objectives and their expected learning outcomes.
- **K** Chat and Message: Initiate teacher-to-student chat sessions and send messages from the teacher device to one, selected, or all student devices.
- **Request Help:** Students can discreetly alert the teacher when they require assistance.
- **Launch Websites:** Remotely launch a selected website on student devices.
- **K** Student Rewards: The teacher can assign 'rewards' to students to recognize good work or behavior.
- **File Transfer:** The teacher can transfer files to a selected student or multiple student devices in a single action.
- **Example 1.4** Lock/Blank Screen: Ensure student focus when presenting by locking or blanking the student screens.
- **WiFi/Battery Indicators:** View the current wireless battery strength status for each connected student tablet.
- **Connecting to Students:** CrossTec SchoolVue provides a quick and easy method to connect to the required student devices. The teacher can create 'rooms' in advance and the student devices can be configured to a specific room. At the start of a lesson, the teacher simply indicates which of the predefined rooms they want to connect to. 'Roaming' students also have the option of connecting to a designated room.

[www.CrossTecSoftware.com](http://www.crosstecsoftware.com/) 1 | P a g e

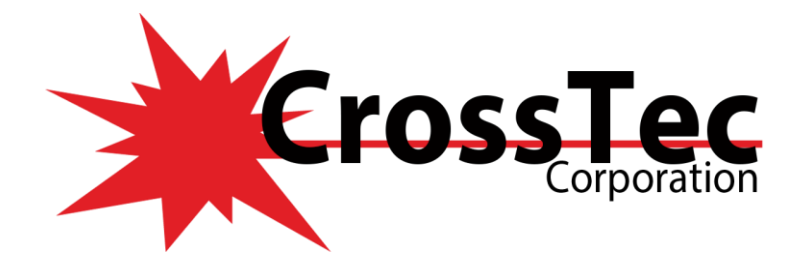

## **CROSSTEC SCHOOLVUE MANAGE FEATURES**

## **CrossTec SchoolVue allows a teacher to:**

- Power on or off and Log in/Log out all classroom computers from the teacher's PC.
- Blank all Student screens to gain attention and also lock the students' mice and keyboards.
- Automatically re-connect to students' PCs if they are rebooted.
- Use layouts of students on their screen to match the layout of the physical classroom.
- Use individual teacher profiles to deliver the features needed by each teacher.
- Use a one-click "Request Assistance" option from their toolbar if technical support is needed.

## **Classroom Printer and Device Management:**

- **EX** Prevent students from printing in the classroom.
- **<del></del>** Limit printer use by number of pages.
- $\triangleq$  Require teacher authorization prior to printing.
- **EX** Prevent individual printers from being used.
- Display a real-time print indicator identifying which student is currently printing.
- Show the number of paused print jobs requiring teacher attention.
- **EXECUTE:** Prevent data being copied to or from USB storage and CDR/DVD devices.
- **EXECUTE:** Prevent new network connections being created.

## **Classroom Student Register:**

- Request standard and custom information from each student at the start of class.
- **Example 1** Print the student register, including a total of any rewards or print jobs completed during the lesson.
- Use customized icons for students.

## **Hand out and collect Files in the Classroom:**

- **Distribute files and folders from the tutor's PC to multiple student devices.**
- Transfer files to and from a selected or multiple PCs in a single action.
- Hand out and automatically collect files with each student's details appended.
- Real-time feedback tells the teacher which students' files are ready for collection and which students need reminding.

## **CROSSTEC SCHOOLVUE INSTRUCT AND DEMOSTRATE FEATURES REAL-TIME INSTRUCTION (SHOW MODE)**

- \* Show the Tutor's desktop to all or selected students.
- Show just a selected application to students.
- Show a Replay file (previous screen recording video) to selected students.
- \* Show a video to selected students.
- Deliver presentations optimized for both wired and wireless classrooms.
- Leave a recording of your Show on the student's PC for future review.
- Use Audio mode to speak to students during a show.
- $\star$  Show a student screen to the rest of the class (Exhibit mode).
- Annotate the screen in either a Show or during Remote Control with a range of tools to aid in presenting (arrows, shapes, highlighters, text and more).

[www.CrossTecSoftware.com](http://www.crosstecsoftware.com/) 2 | P a g e

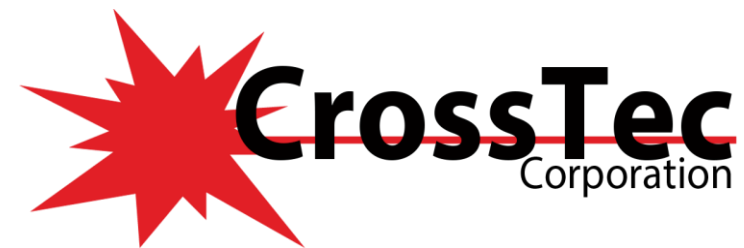

- **WIRTUAL WHITEBOARD:** A simple Whiteboard is integrated directly within the Tutor software and is supported by a wealth of drawing tools for improved collaboration within the classroom. It can be shown in real time to all students in the class and, when needed, they can all interact with it.
- **K** GROUP LEADERS: A nominated Student can be assigned certain Tutor rights and act as a Group Leader until such privileges are revoked. Now includes a visual layout of leaders and their assigned group members.
- **CHAT AND AUDIO BROADCAST:** Open a chat discussion that all or selected students can join, enter their comments and share with the rest of the class - now with emoticons! Transmit the teacher's voice during a presentation. Audio support is included in all Show Screen and Remote Control sessions.
- **TEACHER TOOLBAR:** When the Tutor application is minimized, a convenient toolbar is provided for quick access to key features within CrossTec SchoolVue. This toolbar is optimized for use with interactive Whiteboards.

## **CROSSTEC SCHOOLVUE MONITOR AND CONTROL**

#### **VIEW STUDENT SCREENS IN REAL TIME (MONITOR MODE)**

- Monitor the entire class in a single view with adjustable thumbnail sizes.
- Overlay additional information including: active application or active website.
- **X** Zoom in on a selected student for an optimized high-definition thumbnail.
- **K** Remotely control the student screen to instruct or remedy activity.

### **APPLICATION AND INTERNET MONITORING**

- **K** Monitor all student application and internet use.
- View both foreground and background applications and websites.
- **K** Remotely launch or close applications or web pages on all selected PCs in a single action.
- **K** Record a full history of application and internet use for each student.
- Allow only approved applications or websites to be used or simply prevent restricted ones from being opened.
- Force Safe Search on for supported search engines, preventing inappropriate content being returned within search results.
- **REAL-TIME AUDIO MONITORING:** Ideally suited for the modern language lab. Simultaneously view all student screens in a classroom and see in an instant which computers have live audio activity. Select one of the displayed student thumbnails to listen to the audio being played on that PC. Listen to a student's microphone feed and correct pronunciation, chat or simply engage with each student individually without disrupting the lesson.
- **INSTANT MESSENGER MONITORING:** In addition to the ability to prevent Messenger applications running within the classroom, CrossTec SchoolVue also provides real-time monitoring of specific Messenger applications, presenting the teacher with a real-time view of chat activity and content.
- **KEYBOARD MONITORING:** Keyboard monitoring is an important building block in detecting esafety issues and can be used to identify inappropriate behavior. Designed to be used in conjunction with application control, this component provides teachers with a concurrent insight into student activity and topic understanding. During a lesson, while all students are working using any approved application, the teacher can monitor the entire class and see quickly and easily their typed content and activity levels.

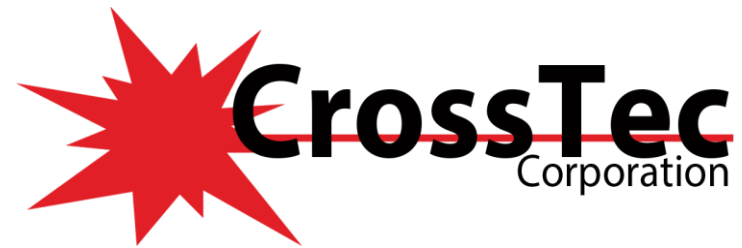

## **CROSSTEC SCHOOLVUE TEST AND ASSESS**

### **ASSESSMENT: QUESTION AND ANSWER (Q&A) MODULE**

- **First to Answer:** When the question has been asked, the teacher can set a 'thinking time' after which students indicate if they know the answer, with the teacher's desktop showing the order in which they answered. The teacher can choose the 'top x' fastest responders and the quickest student is asked for their answer. The teacher confirms if it is right or wrong and then has the option to bounce the question to subsequent students. Points can be awarded or deducted.
- **Enter an Answer:** The teacher enters the answer to a question in advance and students are prompted for their responses. Results are instantly displayed to the class and points awarded or deducted.
- **Pot Luck:** An alternative to First to Answer, the teacher can involve a number of randomly selected students.
- **Team Mode:** Students can be placed in teams allowing them to compete for rewards as a group. Teams can be created randomly or students can pick a team to join. Each team member enters their answer and the group's combined total is displayed.
- **Peer Assessment:** This encourages students to give feedback in response to an answer given by one of their classmates. They indicate if the answer given was correct or incorrect and the teacher's screen displays the results.

#### **STUDENT JOURNAL**

- $*$  Lesson details and objectives.
- **K** Teacher and individual student notes.
- Screenshots and notes from within a presentation.
- K Class or group survey results.
- $\text{\textbf{*}}$  Virtual Whiteboard screens.
- $\textbf{\textit{I}}$  Individual student test results.
- URLs of websites used during the lesson.
- Copies of any class Chat transcripts.
- Resources (these can be added to the same journal in subsequent lessons).
- **K** Create new pages directly within OneNote Class Notebooks.

#### **The Student Journal makes it easy for teachers by including:**

- Tutor Toolbar icon to indicate whether the teacher's journal is started (and the journal status is shown on their status bar).
- Addition of named chapters to the Student Journal.
- Inclusion of the Student Register in the teacher's journal.
- Automatic creation of bookmarks based on chapters.
- $\bullet$  Journal synchronization if the student has missed items, these can be inserted in the correct position in line with the teacher's journal.
- Customization of the journal with your school's logo.

#### **STUDENT SURVEYS**

- Create a survey using pre-supplied or custom responses.
- See instantly all responses and a summary for the class.
- **EXECT** Create groups dynamically based on student responses.
- Publish survey results to all students.

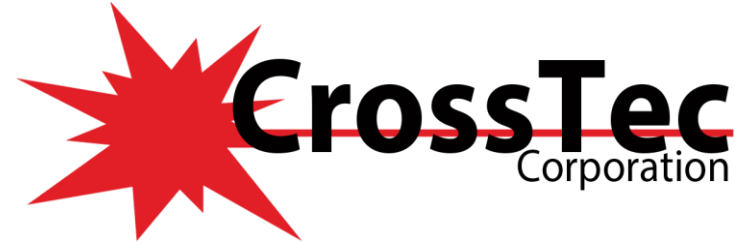

#### **STUDENT TESTING AND QUIZ**

- **EXECT** Create a library of resources and questions that can be shared.
- **EXECT** Create any number of tests using questions from your library.
- Now utilize any of 8 different question styles.
- iOS Student main user interface Create questions with between 2 and 4 possible answers.
- Set examination grading levels. (i.e. over  $75\% = A$  grade).
- Track student progress and see question success or failure in real time.
- Auto-mark the test so results are available as soon as it is completed.
- $\bullet$  Display individual results back to each student.
- **★** Deliver results (including highlighting the correct answers) to the class.
- Install the Test Designer on a standalone system.

## **CROSSTEC SCHOOLVUE TECH CONSOLE**

- Monitor all computers across the school network in a single view.
- **Monitor application and internet use on each Student PC.**
- Transfer files and folders to select or all computers.
- Group all computers by classroom or physical location.
- Generate a full Hardware Inventory summary for a selected PC.
- Generate a full Software Inventory for each PC, including Hotfixes.
- View and control services, processes and applications running on each PC.
- **EX** Provide direct technical assistance to any classroom teacher.
- **EX** Power on, Power off, Reboot and Log in to classroom computers remotely.
- **EXECUTE:** Display all Students and Tutors by active class.
- Review individual CrossTec SchoolVue client security settings remotely.
- K Conduct a Chat with one or multiple students or teachers.
- **K** Broadcast messages to groups or all network users in seconds.
- **EXECUTE:** Perform powerful 1:1 PC Remote Control on any selected computer, capture screenshots, annotate the screen and more.
- Shows real-time USB memory stick status on all student PCs.
- View/set Power Management policy for students and teachers.
- View/set Windows Update policy for students and teachers.
- View/set User Access Control policy for students and teachers.
- View Antivirus status for students and teachers.
- View/set Windows Firewall policy for students and teachers.
- View Spyware status for students and teachers.
- View/set Internet Explorer Phishing Filter for students and teachers.
- View/set Internet Explorer Protected Mode policy for students and teachers.
- $★$  Edit the registry of a remote system.
- **Example 2** Launch a local command prompt window from the remote system on a Technician's PC.
- Automatically connect to students/teachers using Room mode.
- Apply a school-wide set of internet and application restrictions that are 'always on'. (Teachers can still apply local restrictions appropriate to a particular lesson).
- Set 'always on' USB restrictions.
- Set 'always on' CD/DVD restrictions.
- Set 'always on' printer restrictions.

#### [www.CrossTecSoftware.com](http://www.crosstecsoftware.com/) 5 | P a g e